# **T-Mobile IP Relay App for iOS device (iPhone & iPad)**

 $\overline{\varphi}$  $\circ$ 

on

Space

 $\sigma$ 

 $\sqrt{2}$ 

 $\bigoplus$ 

J

 $\mathcal{O}$ 

 $\mathcal{C}$ 

 $\mathscr{D}$  $\odot$  $\sqrt{2}$ 

 $\overline{+}$ 2  $\overline{\omega}$ 

O PROBLEM, BYE

6

 $\delta$ 

 $\sigma$ 

 $\mathsf{S}$ 

N

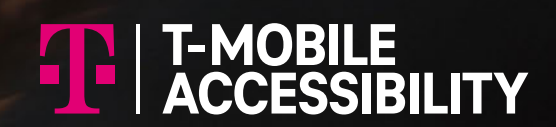

Device and screen images simulated

# **Overview of T-Mobile IP Relay App's Main Screen**

### **1**

### **Call History:**

**Phone Icon:**

List of your call history log, including outgoing and incoming calls.

Tap phone number or name to make the relay call.

### **2**

Tap the phone icon to make relay calls.

#### **Menu: 3**

Tap the Menu icon to go to the Menu page. (See #4 through #8)

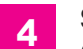

## **Settings:**

Change a password, text size and color, background color, select language (English and Spanish), and clear conversation history. (See page 5 for details)

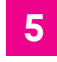

**T-Mobile Accessibility Care:**

Make a call to T-Mobile Accessibility Care. Sign-in required.

#### **911 Info: 6**

Provides 911 information for all T-Mobile Accessibility products and services.

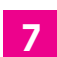

**Sign Out:\***

**Close Menu:**

Sign out T-Mobile IP Relay app.

### **8**

Tap to close the Menu page.

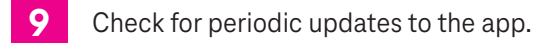

**\* NOTE: You must be signed in to make and receive IP Relay calls.**

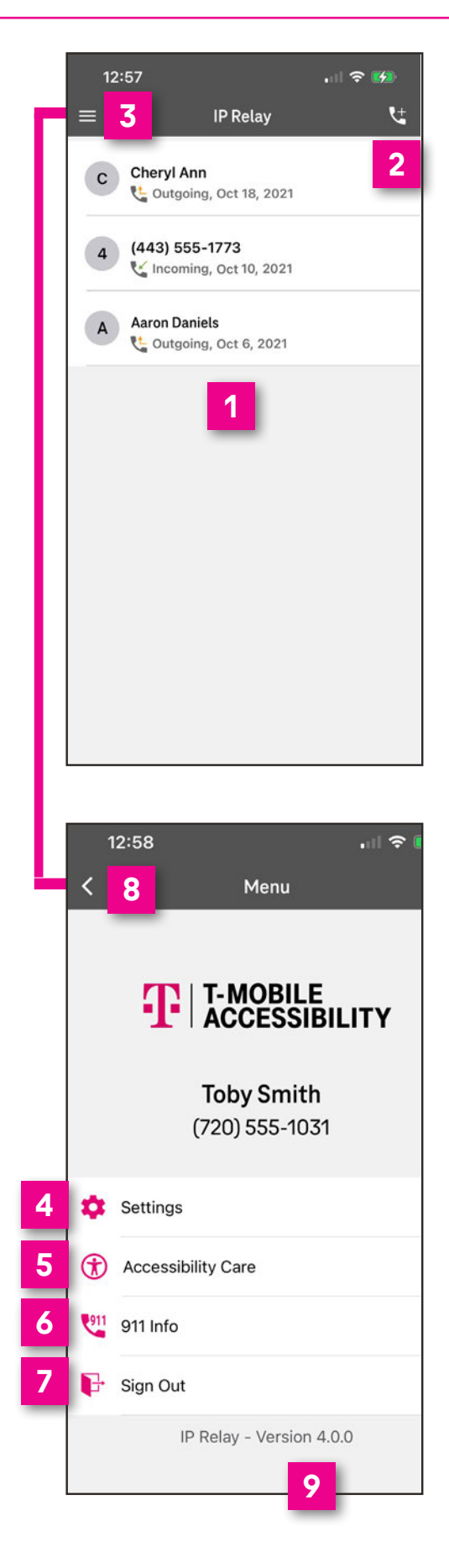

# **How to Get IP Relay Mobile App**

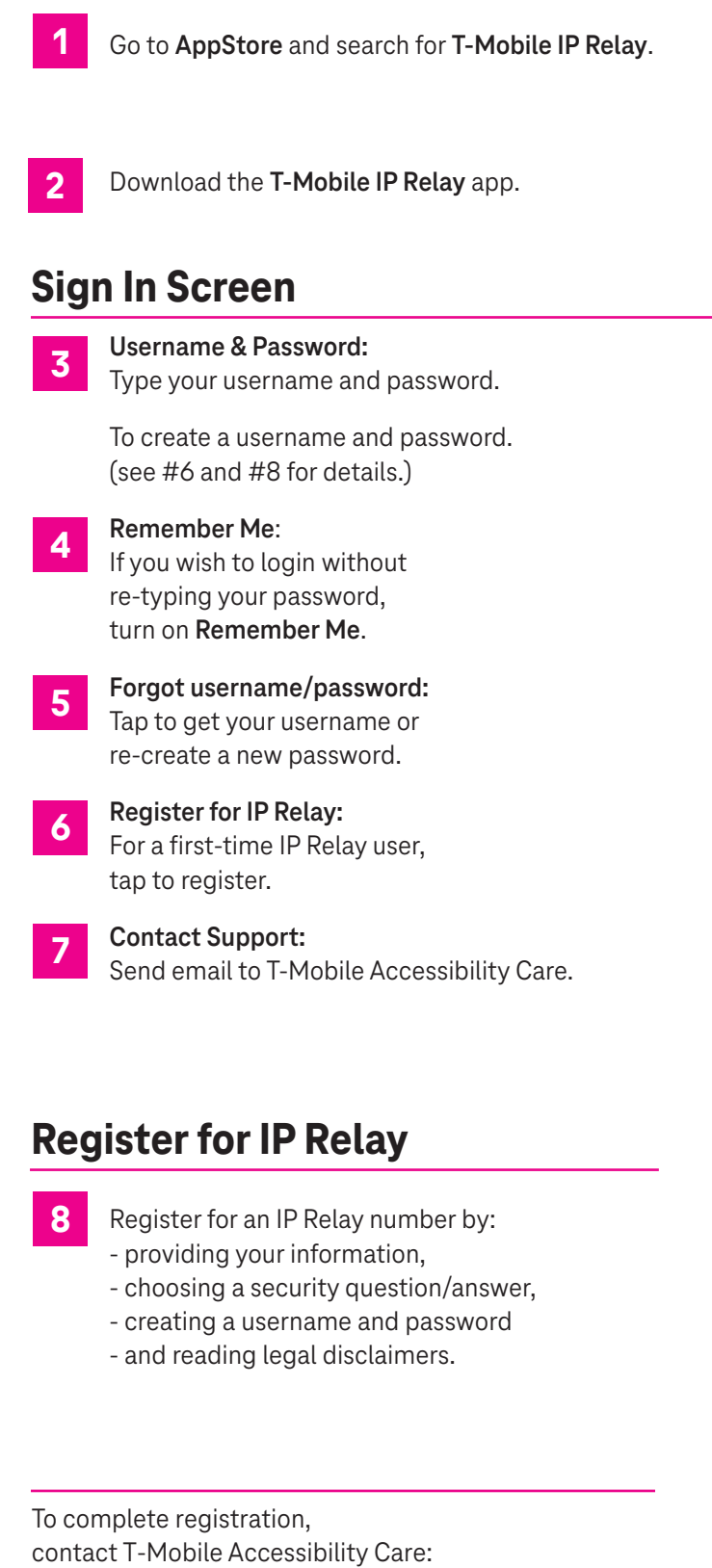

- [iprelay@t-mobile.com](mailto:iprelay@t-mobile.com) (Email)
- (800) 676-3777 (Voice/TTY)
- (800) 676-4290 (Español)
- (877) 787-1989 (Speech-to-Speech)

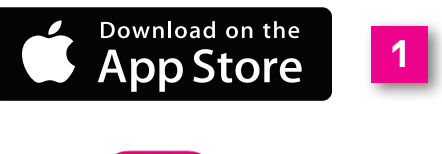

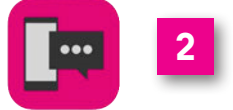

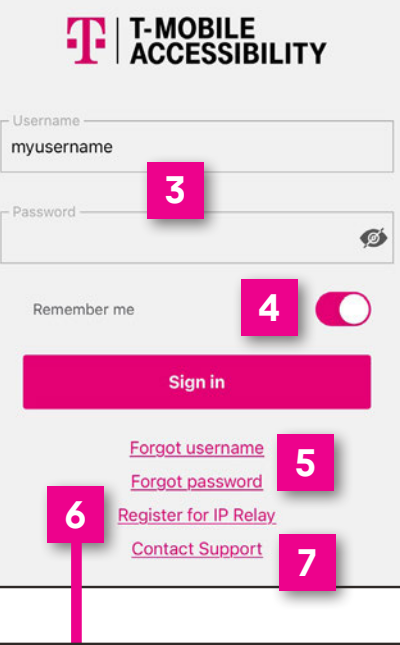

K

Þ

 $\mathsf{L}$ 

Ĩ

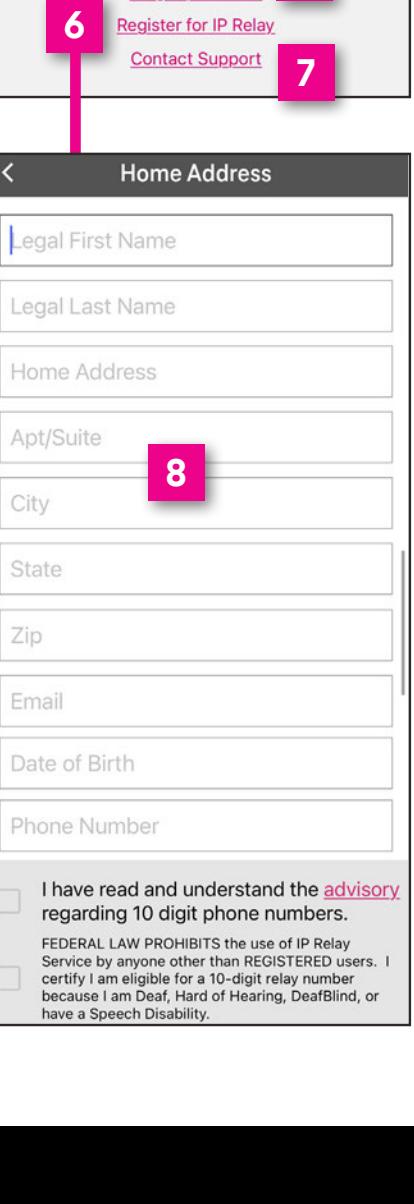

**2**

# **How to Make a Call**

On the Call screen, **two options** are available to make relay calls.

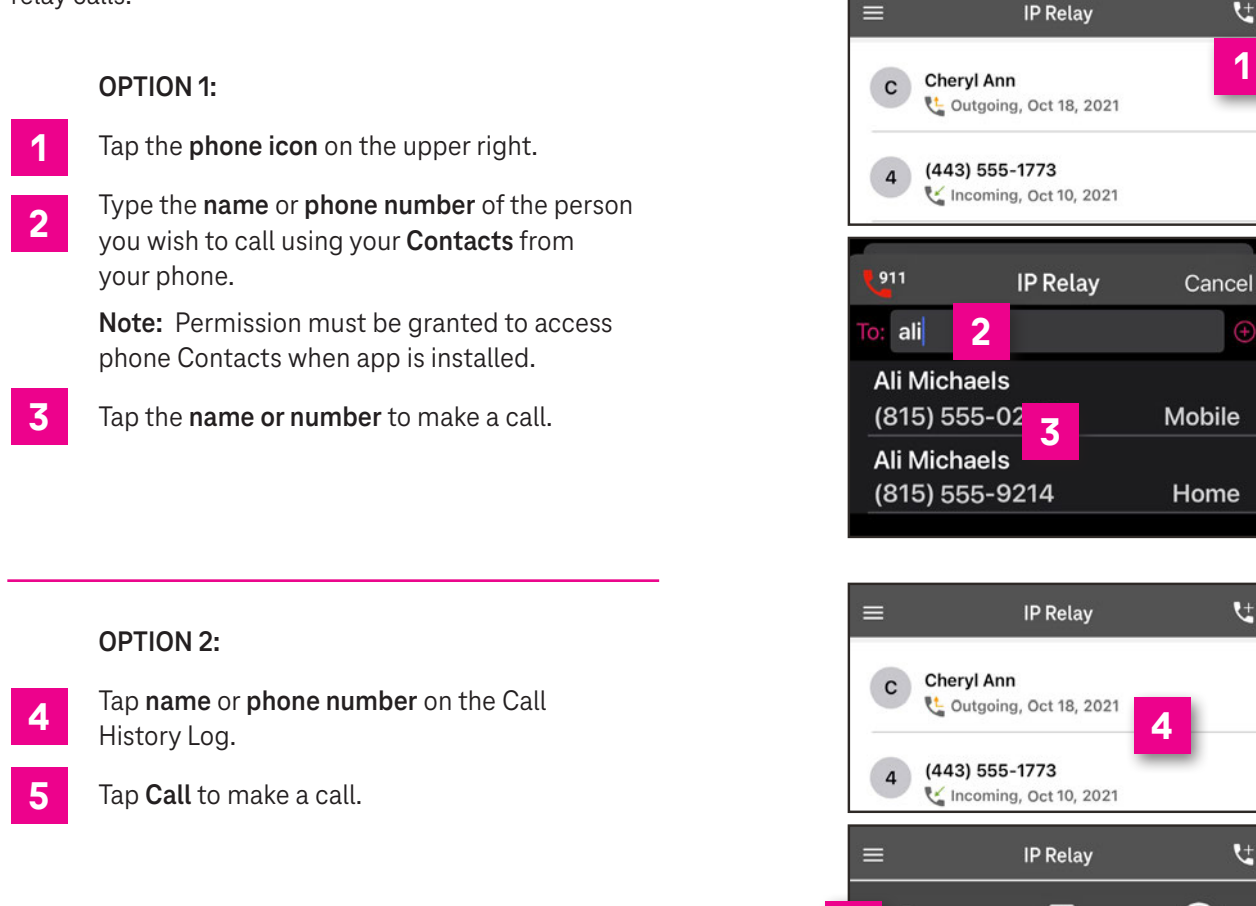

# **Call in Progress**

- When your call is connected, you may begin your conversation. **1**
	- Tap the **arrow button** to send your message.

### **NOTE:**

**2**

Your conversation is on the right side and your caller's conversation is on the left side of the screen.

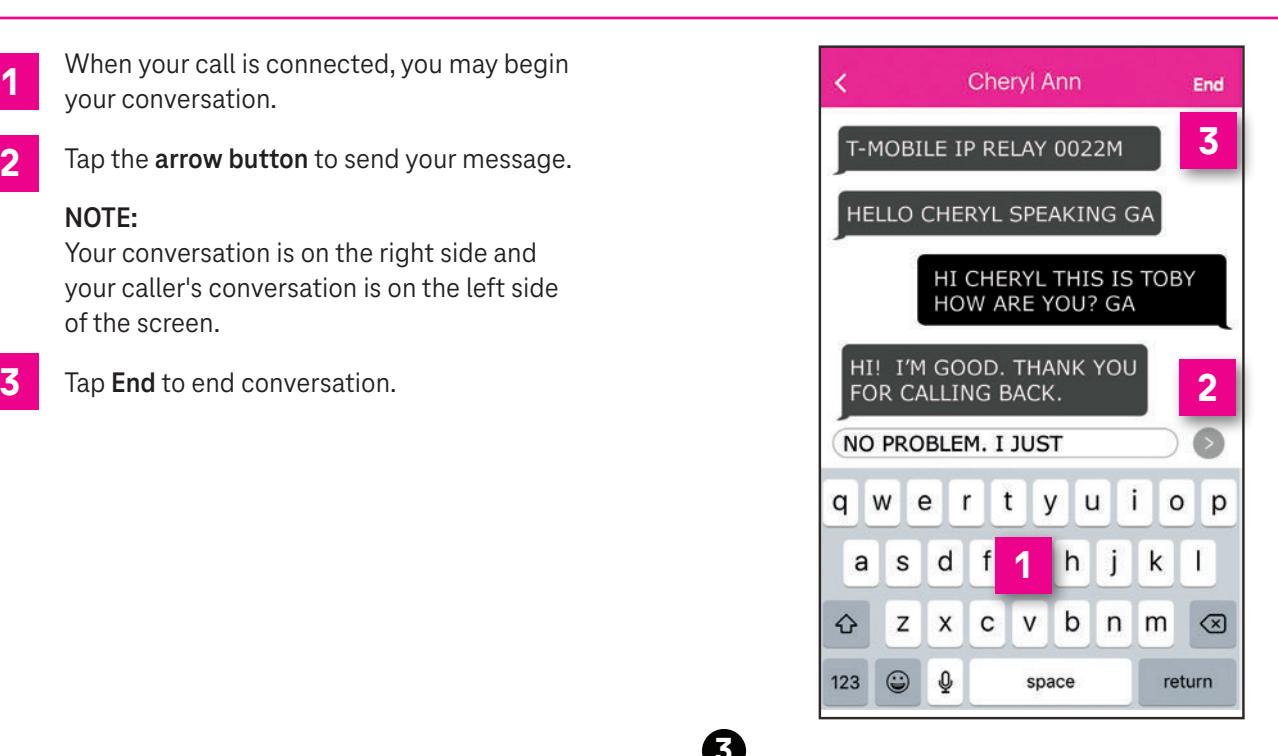

凹

Edit

(443) 555-1773

Incoming, Oct 10, 2021

**5**

Call

 $\overline{\mathbf{4}}$ 

**3**

**1**

 $\bigoplus$ 

 $\mathbf{t}$ 

 $\mathbf{t}$ 

 $\otimes$ 

Clear

 $\mathbf{t}$ 

# **Call Disconnected**

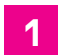

### **Done:**

Closes the conversation screen and deletes the call transcript.

#### **Copy: 2**

Copy and paste your call transcript in a document (i.e. Microsoft Word or Notepad).

- **Email: 3**
	- Email your call transcript to yourself.

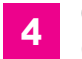

**Cancel:** Closes the Transcript Options.

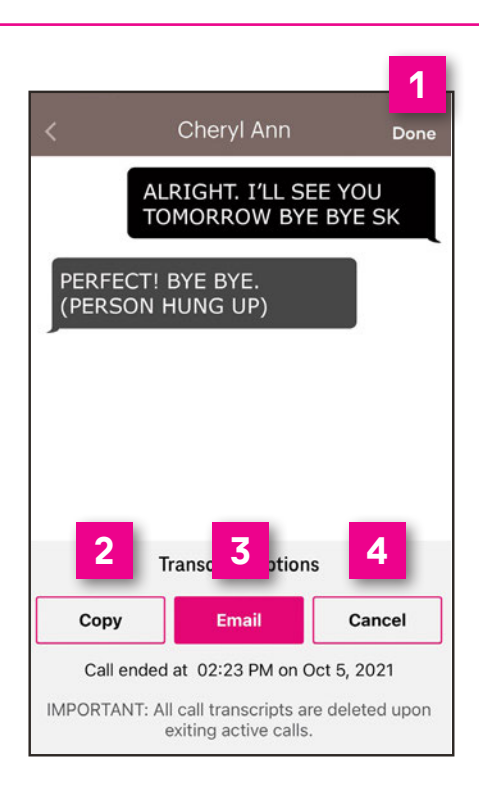

# **Accessibility Settings**

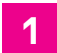

On your smartphone's screen, tap **Settings**.

- Scroll up and tap **Accessibility**. **2**
- **3**
- Scroll up and tap **Display & Text Size**.
- Options may be supported by the IP Relay that best support the IP Relay users needs as follows: **4**
	- Bold Text
	- Larger Text
	- Button Shapes
	- On/Off Labels
	- Reduce Transparency
	- Increase Contrast
	- Differentiate Without Color
	- Smart Invert/Classic Invert
	- Color Filters
	- Reduce White Point
	- Auto-Brightness

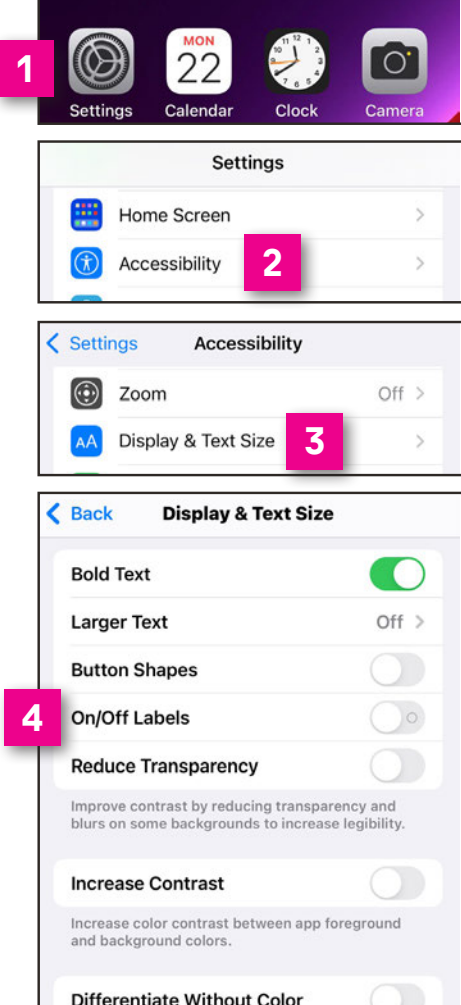

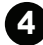

# **IP Relay Settings**

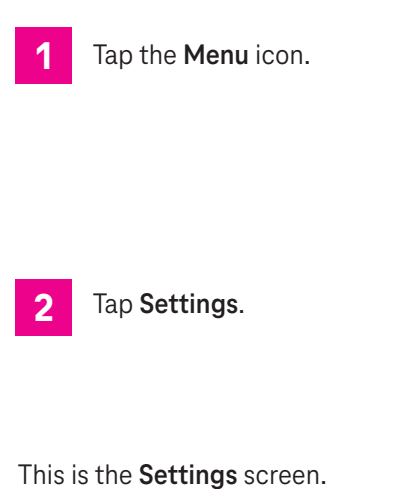

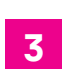

**4**

### **Change Password:**

Update or change your password.

### **Conversation Style:**

Adjust text size, color and set up accessibility for a Braille user. See #7 through #10 below.

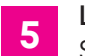

### **Language:**

Set the language preference for the Relay Operator as English or Spanish. Spanish-to-English/English-to-Spanish translation is not allowed.

**6**

### **Clear History:**

Clears all call history.

# **Conversation Style**

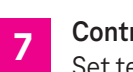

#### **Contrast:**

Set text and/or background to light or dark of your choice.

#### **8 Accessibility:**

If you are using a **Braille**, turn **on**. This is an ideal feature for DeafBlind braille users.

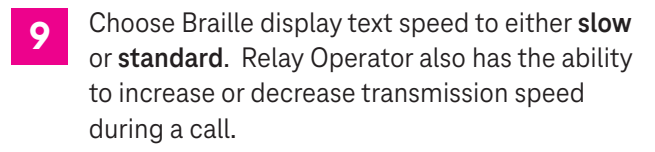

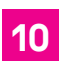

### **Text Size:**

See **Accessibility Settings** on page 4.

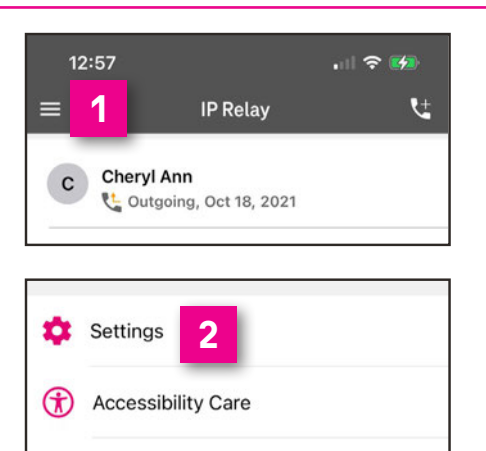

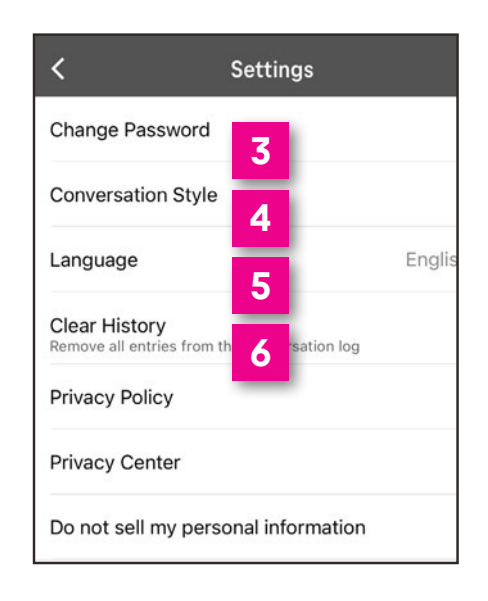

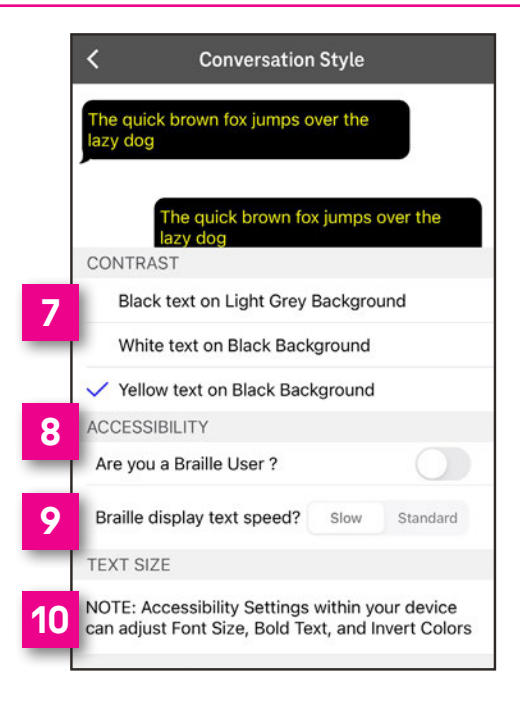

**5**

# **How to get into your Customer Profile**

It is recommended to create or update your Customer Profile using your desktop or laptop. If you need an assistance, email **[iprelay@t-mobile.com](mailto:iprelay@t-mobile.com)** or call **800-676-3777 (TTY)** or **877-787-1989 (Speech-to-Speech)**.

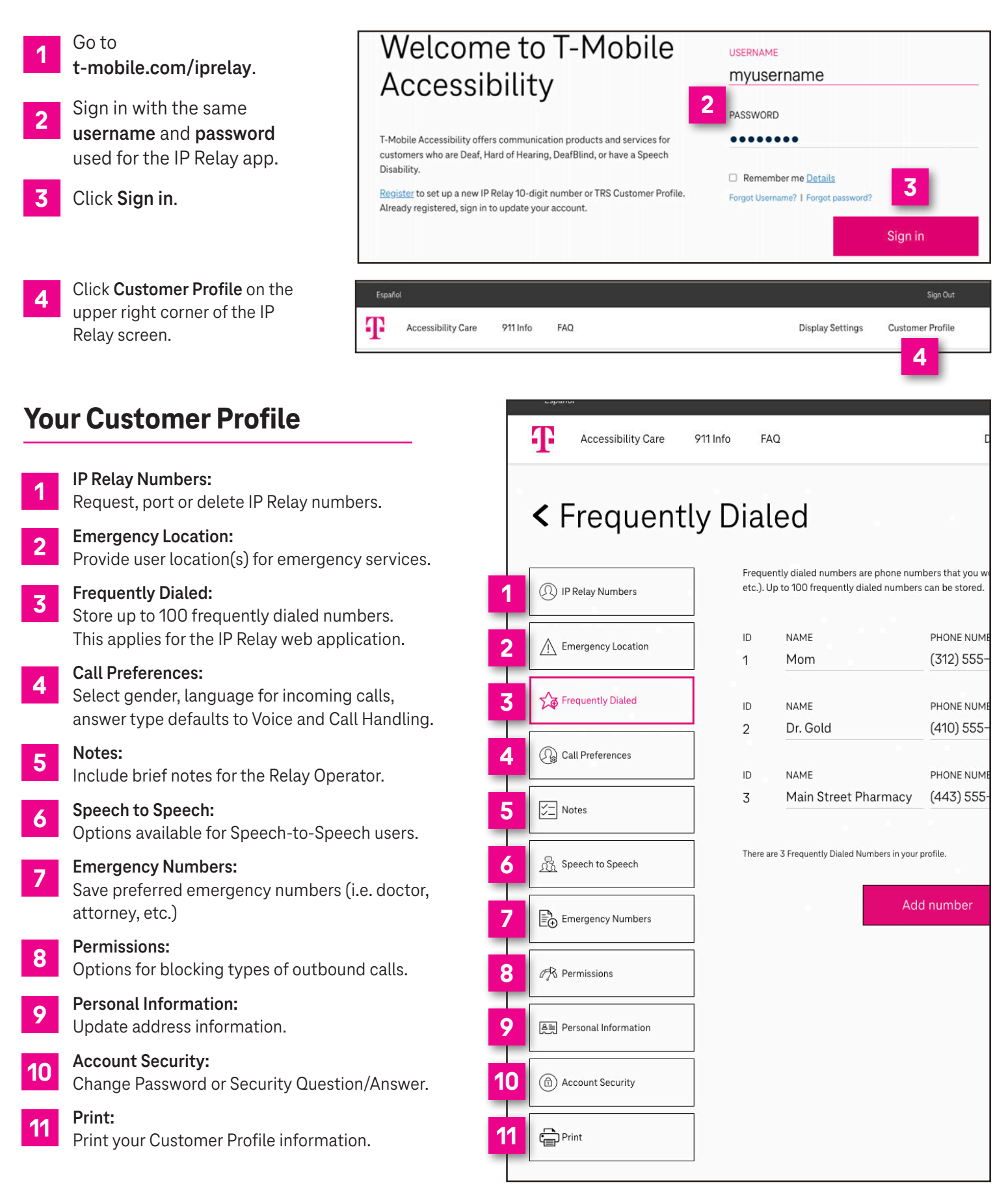

**6**

# **T-Mobile Accessibility Care Contact Information**

**Voice/TTY:** (800) 676-3777

**Speech-to-Speech:** (877) 787-1989

**Español:** (800) 676-4290

**Email:** [iprelay@t-mobile.com](mailto:iprelay@t-mobile.com)

**Fax:** (877) 877-3291

**Websites:** [t-mobile.com/iprelay](https://www.tmobileip.com/auth/login) [tmobileaccess.com/iprelay](https://www.tmobileaccess.com/iprelay)

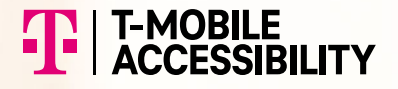

\* Registration and Internet connection required.

Although IP Relay can be used for emergency calling, such emergency calling may not function the same as traditional 911/E911 svcs. T-Mobile is not responsible for any damages resulting from errors, defects, malfunctions, interruptions, or failures in accessing or attempting to access emergency savcs through IP Relay. Devices and screen images simulated. T-Mobile, the T Logo, Magenta and the magenta color are registered trademarks of Deutsche Telekom AG. ©2022 T-Mobile USA, Inc. All other marks are property of their respective owner. A-FM20-0764 Changes are all other marks are property of their respective owner.